# **Don't Stay Here - supervised learning (**將障礙 物推出場外**)**

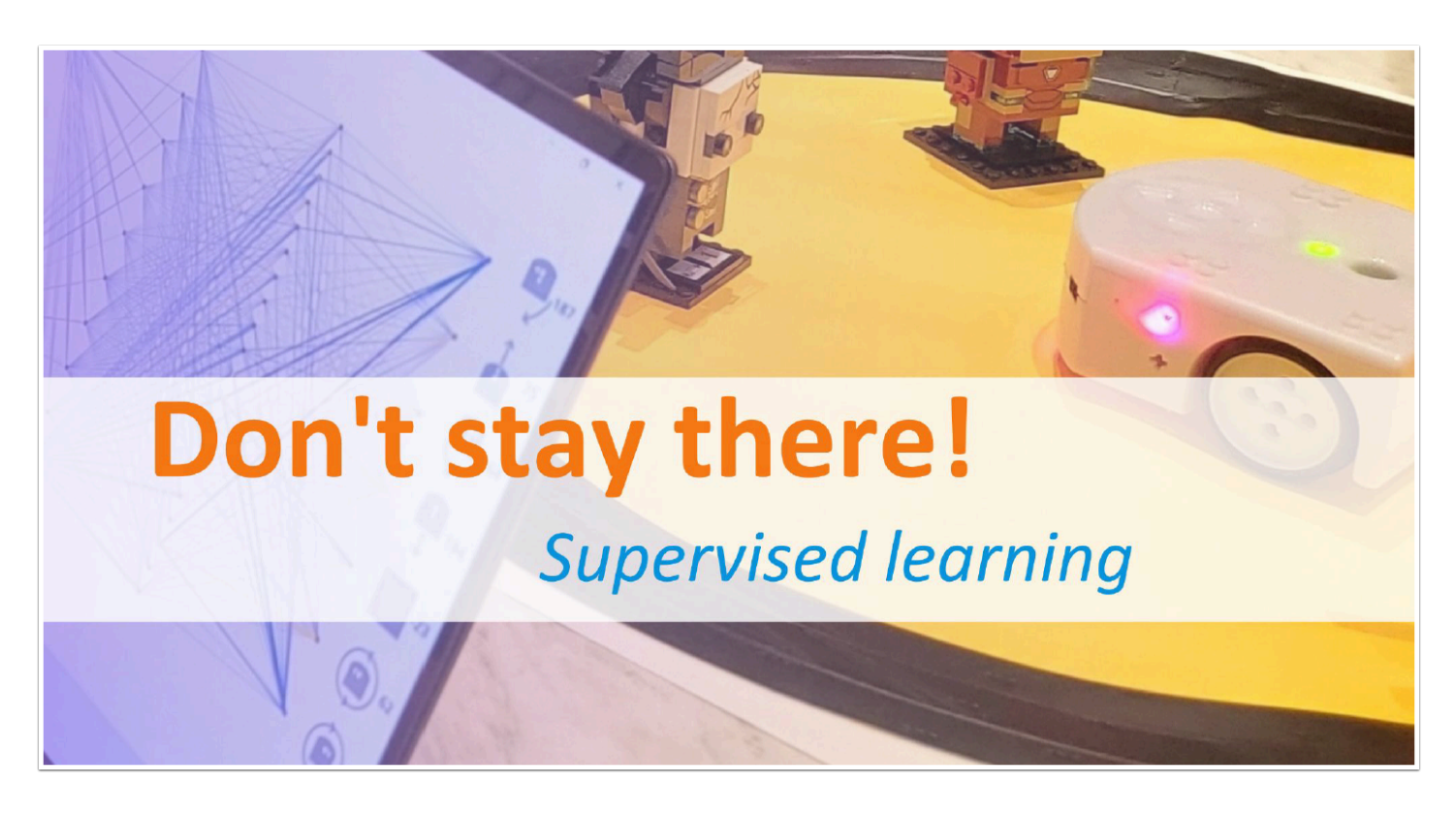

#### 準備物料 **:**

● 準備一張邊長約為 70cm的正方形紙。在紙上繪畫出一個直徑約 60cm 的黑色圓圈。圓圈的線應為 4-5 cm 粗。

● 將 Thymio 及 4-5個小型障礙物擺至圓圈內。

#### **Characteristics of the objects |** 障礙物的需求 **:**

● 障礙物需輕至能讓 Thymio 推動 , 可以是任何形狀但外表應為淺色從而讓 Thymio 的 IR Sensor 能有 效偵測到。

- 物件的闊度應為 2 9 cm
- 例如 : 杯 , LEGO , 細木頭等等

#### **Thymio's mission | Thymio** 的任務 **:**

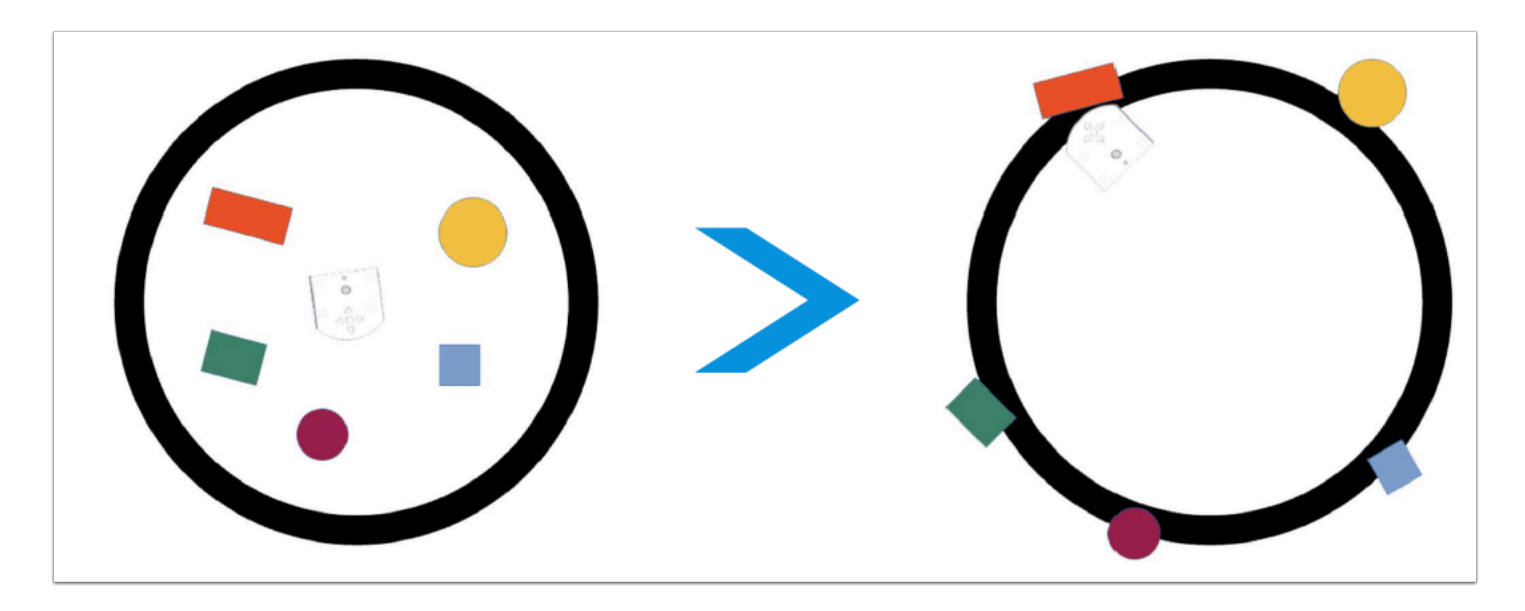

● Thymio 將把圓圈內的所有物件推出場外 , 如上圖般。

# **Thymio** 要做什麼 **?**

●跟上個活動「Keep the track」一樣,我們會使用 supervised learning (監督式學習) 來教 Thymio 該做什麼動作。

● 在上個活動的監督式學習中 , 我們透過 Sensor 的數值來告知 Thymio 要執行那個動作。

● 我們/Thymio只學習過某幾個重要的情況, 但多虧了神經網絡, Thymio 學會了在從未遇到過的情況 下該怎麼做。

# 設定 **Parameters :**

#### **Sensors :**

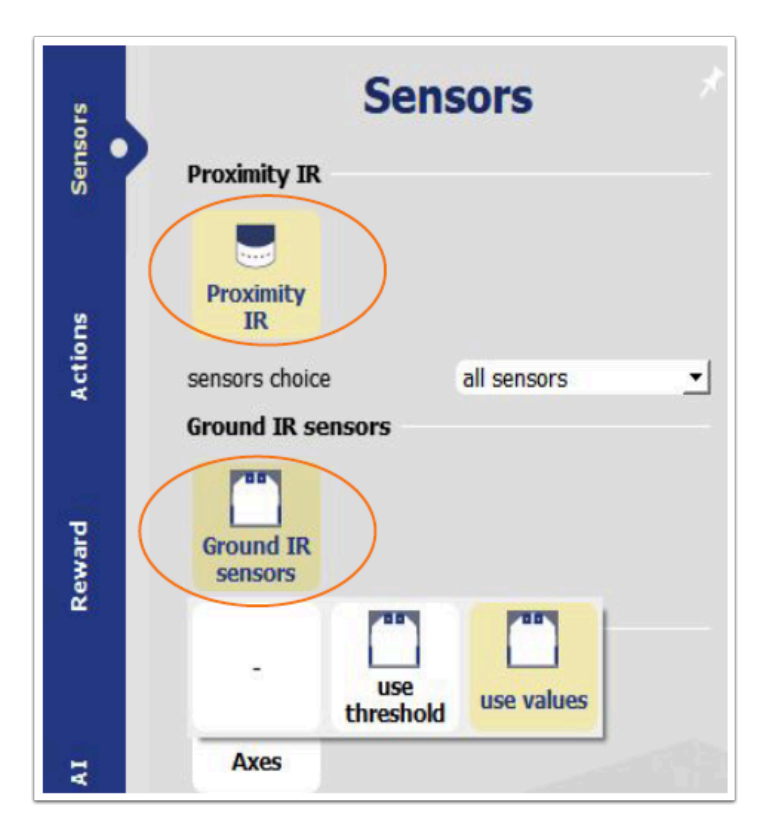

打開「Sensors」Tab ,

- 選取 Proximity IR , 然後選擇 use values , all sensors ;
- 選取 Ground IR sensors ; 然後選擇 use values

# **Actions :**

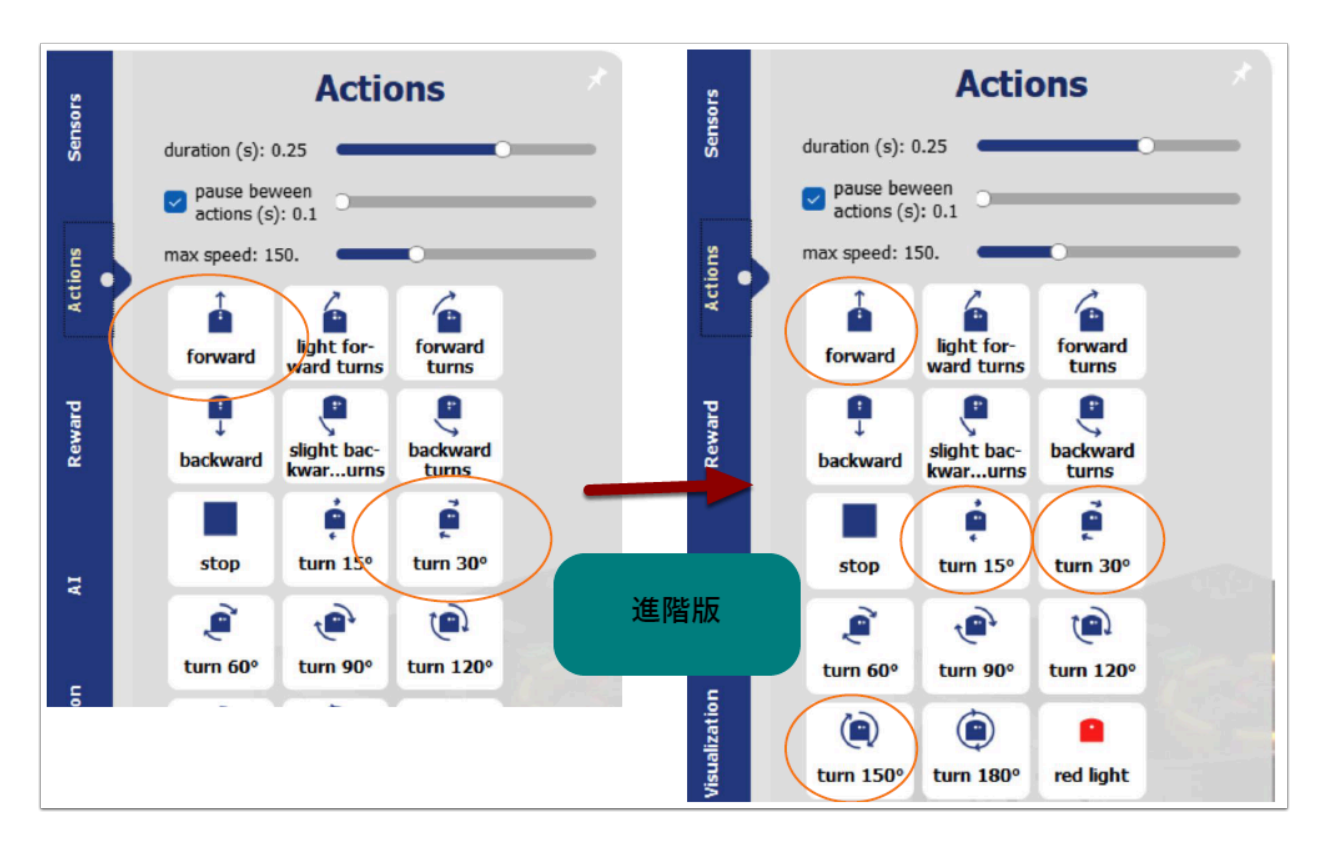

打開「Actions」Tab ,

- 選擇「forward」以及「turn 30」
- duration , pause between actions , max speed 保留預設數值無需改變

#### **AI :**

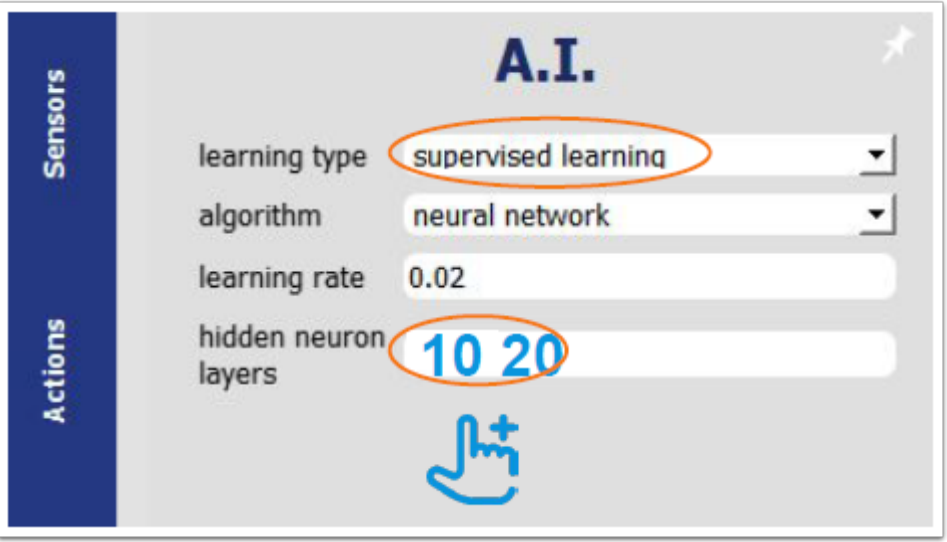

打開「AI」Tab ,

- learning type 選取「supervised learning」
- algorithm 選 「neural network」
- learning rate 0.02
- hidden neuron layers 「10 20」 , 在 「10」「20」中間但輸入「空白鍵」代表有2習 hidden layers

# **Visualization :**

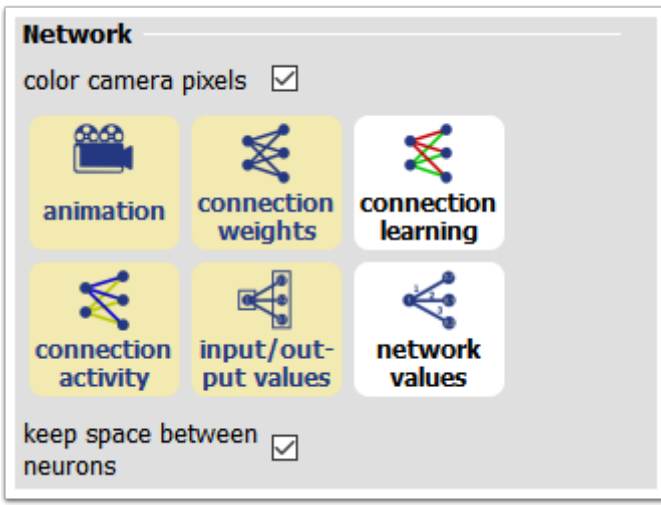

打開「Visualization」Tab :

- 選擇 「input / output value」 , 其他隨意
- 勾選 「keep space between neurons」, 這樣才能分間開每個 IR Sensor 的 input value

### 你應得到類似的 **dashboard :**

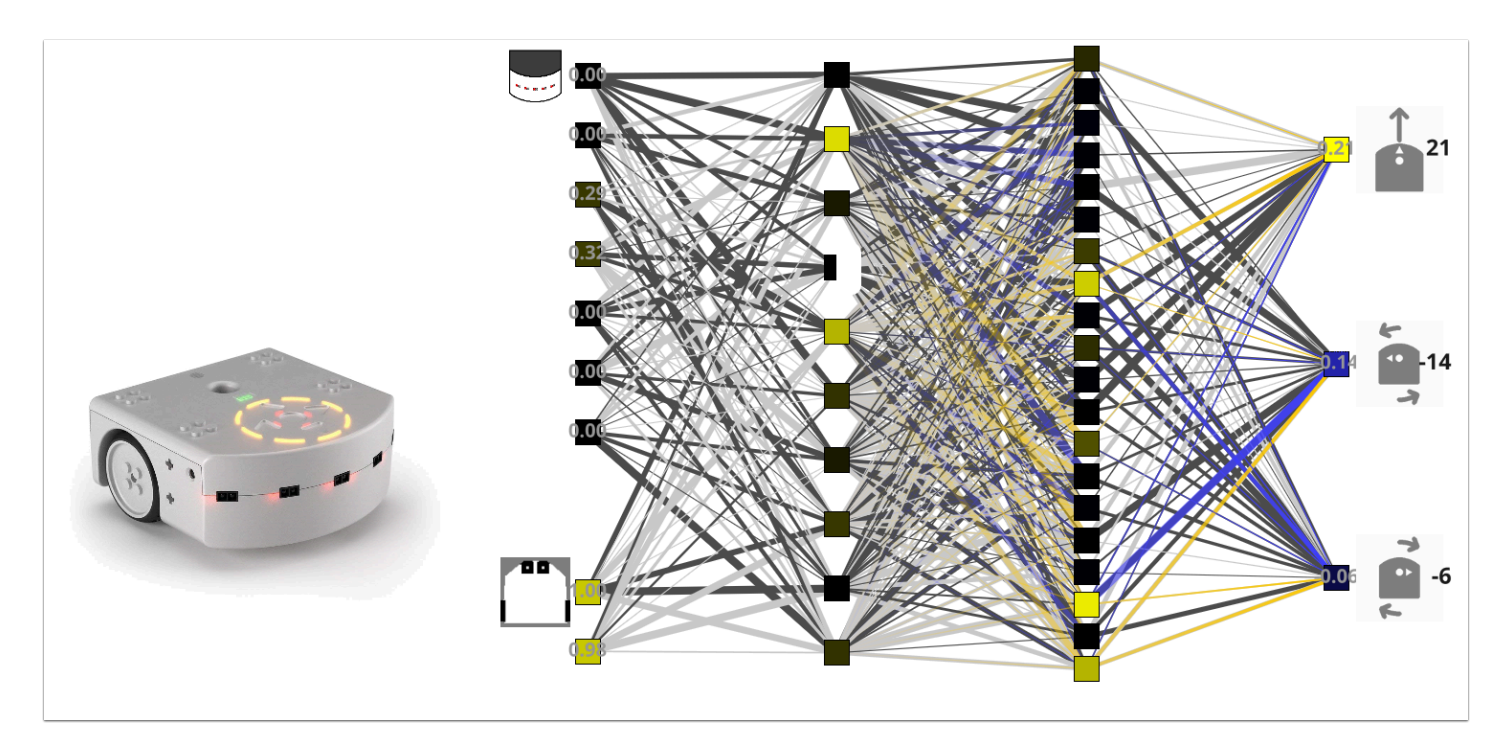

#### 你下載 **parameters** 然後在 **software**上導入 **:**

 $\sqrt[12]{\ }$  dont stay here.json

# **A first hand-simulation |** 第一身模擬 **:**

● 將 Thymio 及障礙物隨意放到圓圈內 。

你必須手動模擬 Thymio 需要做什麼才能把障礙物推出圓圈。但要小心 , 你必須遵守一些規則 , 否則我 們的想法無法在程式上使用。

● 執行的動作取決於 sensor 的 value , 因此需想像 sensor 探測到什麼。

要注意的是 , 對於特定的 sensor state (感應該狀態) , 不要給予幾個不同的動作拍令(action)。例如 : 當 中間的IR Sensor 偵測到物件 , 你指令 Thymio 向前行 , 同下一次中間的 IR Sensor 偵查到物件的時候 就千萬不要給予向前以外的指令 , 例如 : 向右轉。

因為只要教學習有出錯 , 機械人(AI) 就會執行錯誤的動作

▶ 用手拿起 Thymio , 放置空曠位置(前方沒障礙物)

▶ 第一個動作是將 Thymio 以直線向前行駛一小段距離, 即 3-4cm。

▶ 將一個障礙物推出圓圈 , 你可考慮下圖描述的情況 , Thymio 從側面撞到紫色障礙物

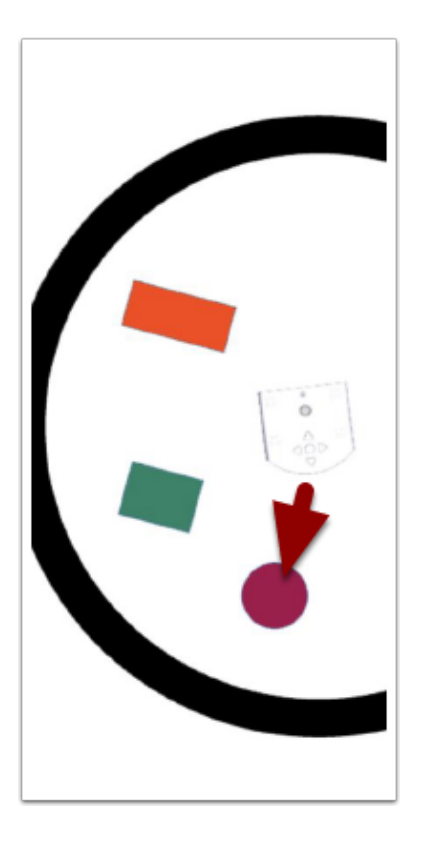

根據 sensor value 決定要執行的動作

- 分析該情況後, 嘗試讓 Thymio 重現它。
- 需要的話可加入更多「Action」
- 利用「self-drive」及「learning」進行訓練 (如同 keep the track 活動一樣)

# 訓練內容 **:**

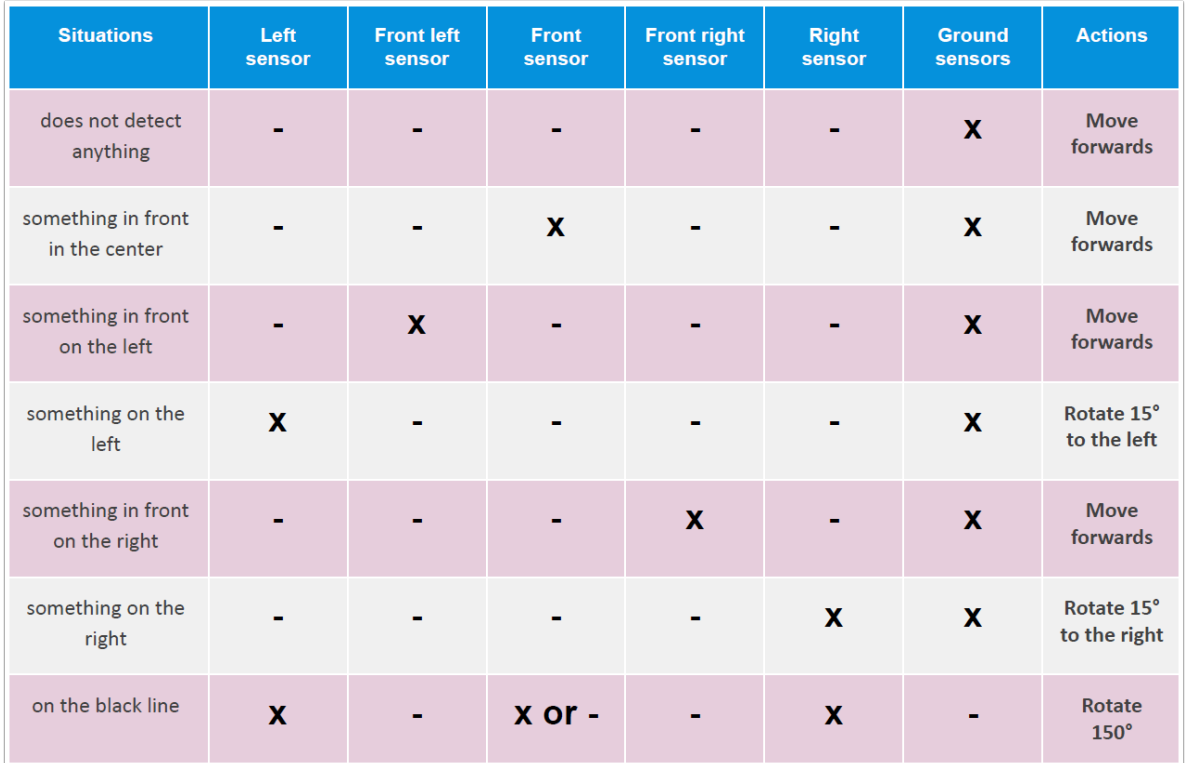

- 一共 10 個動作。
- 標記 :
- **X** : 有物件 / 數值貼近 1
- - : 看不見 / 數值貼近 0

注意1 : Ground IR Sensor 在黑線時數值是接近 0 的 , 因為應為 O [看不見]

#### 同時 Thymio 在黑線上時應該轉向避免駛出圓圈

注意2 : Right / Left IR 在黑線時是 X 是因為只有把障礙物推出圓圈時 , Thymio 才會行到黑線上

● 左右的 IR Sensor 很少使用 , 因此你也能不選用它們。